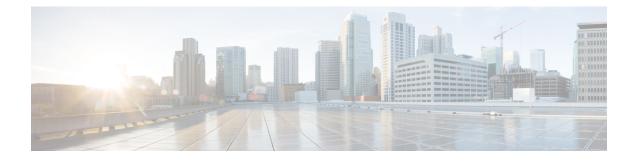

# **Transport Stack Commands**

This chapter describes the Cisco IOS XR softwarecommands used to configure and monitor features related to the transport stack (Nonstop Routing, Stream Control Transmission Protocol (SCTP), NSR, TCP, User Datagram Protocol (UDP), and RAW. Any IP protocol other than TCP or UDP is known as a *RAW* protocol.

For detailed information about transport stack concepts, configuration tasks, and examples, refer to the *IP* Addresses and Services Configuration Guide for Cisco NCS 5000 Series Routers.

- clear raw statistics pcb, on page 2
- clear tcp pcb, on page 4
- clear tcp statistics, on page 5
- clear udp statistics, on page 6
- forward-protocol udp, on page 7
- service tcp-small-servers, on page 9
- service udp-small-servers, on page 10
- show raw brief, on page 11
- show raw detail pcb, on page 13
- show raw extended-filters, on page 15
- show raw statistics pcb, on page 17
- show tcp brief, on page 19
- show tcp detail, on page 21
- show tcp extended-filters, on page 22
- show tcp statistics, on page 24
- show udp brief, on page 26
- show udp detail pcb, on page 28
- show udp extended-filters, on page 30
- show udp statistics, on page 31
- tcp mss, on page 33
- tcp path-mtu-discovery, on page 34
- tcp selective-ack, on page 35
- tcp synwait-time, on page 36
- tcp timestamp, on page 37
- tcp window-size, on page 38

# clear raw statistics pcb

To clear statistics for a single RAW connection or for all RAW connections, use the **clear raw statistics pcb** command in XR EXEC mode.

| clear | raw | statistics  | nch | {allpcb-address} | [locationnode-id] |
|-------|-----|-------------|-----|------------------|-------------------|
| cicai |     | Detterbereb | pen | (ampee addition) | nocurionitione ta |

| Syntax Description | all                                                                                                    | Clears statistics for all RAW connections.                                                                                 |  |  |  |
|--------------------|----------------------------------------------------------------------------------------------------|----------------------------------------------------------------------------------------------------|--|--|--|
|                    | <i>pcb-address</i> Clears statistics for a specific RAW connection.                                                                                                    |                                                                                                    |  |  |  |
|                    | <b>location</b> <i>node-id</i> (Optional) Clears statistics for the designated node. The <i>node-id</i> argument is entered in the <i>rack/slot/module</i> notation.                                                                |                                                                                                    |  |  |  |
| Command Default    | No default behavio                                                                                                    | or or values                                                                                                    |  |  |  |
| Command Modes      | XR EXEC mode                                                                                                    |                                                                                                    |  |  |  |
| Command History    | Release Modi                                                                                                    | fication                                                                                                    |  |  |  |
|                    | Release 6.0 This c                                                                                                    | command was introduced.                                                                                                    |  |  |  |
| Usage Guidelines   | Use the <b>all</b> keyword to clear all RAW connections. To clear a specific RAW connection, enter the protocol control block (PCB) address of the RAW connection. <b>Use the show raw brief</b> command to obtain the PCB address. |                                                                                                    |  |  |  |
|                    | Use the location 1                                                                                                    | keyword and <i>node-id</i> argument to clear RAW statistics for a designated node.                                         |  |  |  |
| Task ID            | Task ID Operation                                                                                                    | <br>1S                                                                                                    |  |  |  |
|                    | transport execute                                                                                                    |                                                                                                    |  |  |  |
| Examples           | The following exar<br>0x80553b0:                                                                                                    | nple shows how to clear statistics for a RAW connection with PCB address                                                   |  |  |  |
|                    |                                                                                                    | outer# <b>clear raw statistics pcb 0x80553b0</b><br>outer# <b>show raw statistics pcb 0x80553b0</b>                        |  |  |  |
|                    | 0 xipc pulse rec<br>0 packets sent t<br>0 packets failed<br>Rcvd: 0 packets<br>0 packets queued                                                                                                    | received from application<br>reived from application<br>to network<br>d getting queued to network<br>received from network |  |  |  |
|                    | <b>T</b> 0.11                                                                                                    |                                                                                                    |  |  |  |

The following example shows how to clear statistics for all RAW connections:

RP/0/RP0/CPU0:router# clear raw statistics pcb all RP/0/RP0/CPU0:router# show raw statistics pcb all

Statistics for PCB 0x805484c
Send: 0 packets received from application
0 xipc pulse received from application
0 packets sent to network
0 packets failed getting queued to network
Rcvd: 0 packets received from network
0 packets queued to application
0 packets failed queued to application

Statistics for PCB 0x8054f80 Send: 0 packets received from application 0 xipc pulse received from application 0 packets sent to network 0 packets failed getting queued to network Rcvd: 0 packets received from network 0 packets queued to application 0 packets failed queued to application

Statistics for PCB 0x80553b0
Send: 0 packets received from application
0 xipc pulse received from application
0 packets sent to network
0 packets failed getting queued to network
Rcvd: 0 packets received from network
0 packets queued to application
0 packets failed queued to application

# clear tcp pcb

To clear TCP protocol control block (PCB) connections, use the clear tcp pcb command in XR EXEC mode.

clear tcp pcb {pcb-address | all} [location node-id]

| Syntax Description | <i>pcb-address</i> Clears the TCP connection at the specified PCB address.                                                                                                    |  |  |
|--------------------|----------------------------------------------------------------------------------------------------|--|--|
|                    | all     Clears all open TCP connections.                                                                                                    |  |  |
|                    | <b>location</b> <i>node-id</i> (Optional) Clears the TCP connection for the designated node. The <i>node-id</i> argument is entered in the <i>rack/slot/module</i> notation.                                     |  |  |
| Command Default    | No default behavior or values                                                                                                    |  |  |
| Command Modes      | XR EXEC mode                                                                                                    |  |  |
| Command History    | Release Modification                                                                                                    |  |  |
|                    | ReleaseThis command was introduced.6.0                                                                                                    |  |  |
| Usage Guidelines   | The <b>clear tcp pcb</b> command is useful for clearing hung TCP connections. Use the show tcp brief, on page 19 command to find the PCB address of the connection you want to clear.                            |  |  |
|                    | If the <b>clear tcp pcb all</b> command is used, the software does not clear a TCP connection that is in the listen state. If a specific PCB address is specified, then a connection in listen state is cleared. |  |  |
| Task ID            | Task ID Operations                                                                                                    |  |  |
|                    | transport execute                                                                                                    |  |  |
| Examples           | The following example shows that the TCP connection at PCB address 60B75E48 is cleared:                                                                                                    |  |  |
|                    | RP/0/RP0/CPU0:router# clear tcp pcb 60B75E48                                                                                                    |  |  |

# clear tcp statistics

To clear TCP statistics, use the clear tcp statistics command in

XR EXEC mode.

clear tcp statistics {pcb {all pcb-address} | summary} [location node-id]

| pcb all     (Optional) Clears statistics for all TCP connections.                                                                                                    |  |  |
|----------------------------------------------------------------------------------------------------|--|--|
| <b>pcb</b> <i>pcb-address</i> (Optional) Clears statistics for a specific TCP connection.                                                                                                    |  |  |
| <b>summary</b> (Optional) Clears summary statistic for a specific node or connection.                                                                                                    |  |  |
| <b>location</b> <i>node-id</i> (Optional) Clears TCP statistics for the designated node. The <i>node-id</i> argument is entered in the <i>rack/slot/module</i> notation.                                                             |  |  |
| No default behavior or values                                                                                                    |  |  |
| - XR EXEC mode                                                                                                    |  |  |
| Release Modification                                                                                                    |  |  |
| Release 6.0 This command was introduced.                                                                                                    |  |  |
| Use the <b>clear tcp statistics</b> command to clear TCP statistics. Use the show tcp statistics, on page 24 command to display TCP statistics. You might display TCP statistics and then clear them before you start debugging TCP. |  |  |
| The optional <b>location</b> keyword and <i>node-id</i> argument can be used to clear TCP statistics for a designated node.                                                                                                    |  |  |
| Task ID Operations                                                                                                    |  |  |
| transport execute                                                                                                    |  |  |
| The following example shows how to clear TCP statistics:                                                                                                    |  |  |
| RP/0/RP0/CPU0:router                                                                                                    |  |  |
| # clear tcp statistics                                                                                                    |  |  |
|                                                                                                    |  |  |

# clear udp statistics

To clear User Datagram Protocol (UDP) statistics, use the **clear udp statistics** command in

XR EXEC mode.

**clear udp statistics** {**pcb** {**all** *pcb-address*} | **summary**} [**location** *node-id*]

| Syntax Description | pcb all     Clears statistics for all UDP connections.                                                                                                    |  |  |  |
|--------------------|----------------------------------------------------------------------------------------------------|--|--|--|
|                    | <b>pcb</b> <i>pcb-address</i> Clears statistics for a specific UDP connection.                                                                                                    |  |  |  |
|                    | summary Clears UDP summary statistics.                                                                                                    |  |  |  |
|                    | <b>location</b> <i>node-id</i> (Optional) Clears UDP statistics for the designated node. The <i>node-id</i> argument is entered in the <i>rack/slot/module</i> notation.                                                             |  |  |  |
| Command Default    | No default behavior or values                                                                                                    |  |  |  |
| Command Modes      | XR EXEC mode                                                                                                    |  |  |  |
| Command History    | Release Modification                                                                                                    |  |  |  |
|                    | Release 6.0 This command was introduced.                                                                                                    |  |  |  |
| Usage Guidelines   | Use the <b>clear udp statistics</b> command to clear UDP statistics. Use the show udp statistics, on page 31 command to display UDP statistics. You might display UDP statistics and then clear them before you start debugging UDP. |  |  |  |
|                    | The optional <b>location</b> keyword and <i>node-id</i> argument can be used to clear UDP statistics for a designated node.                                                                                                    |  |  |  |
| Task ID            | Task ID Operations                                                                                                    |  |  |  |
|                    | transport execute                                                                                                    |  |  |  |
| Examples           | The following example shows how to clear UDP summary statistics:                                                                                                    |  |  |  |
|                    | RP/0/RP0/CPU0:router                                                                                                    |  |  |  |
|                    | # clear udp statistics summary                                                                                                    |  |  |  |

#### forward-protocol udp

To configure the system to forward any User Datagram Protocol (UDP) datagrams that are received as broadcast packets to a specified helper address, use the **forward-protocol udp** command in

XR Config mode.

To restore the system to its default condition with respect to this command, use the **no** form of this command.

no forward-protocol udp  $\{port-number \mid disable \mid domain \mid nameserver \mid netbios-dgm \mid netbios-ns \mid tacacs \mid tftp \}$ 

| Syntax Description               | port-number                                          | Forwards UDP broadcast packets to a specified port number. Range is 1 to 65535.                                                                                                    |  |  |
|----------------------------------|------------------------------------------------------|----------------------------------------------------------------------------------------------------|--|--|
|                                  | disable                                              | Disables IP Forward Protocol UDP.                                                                                                    |  |  |
|                                  | domain                                               | Forwards UDP broadcast packets to Domain Name Service (DNS, 53).                                                                                                    |  |  |
|                                  | nameserver                                           | Forwards UDP broadcast packets to IEN116 name service (obsolete, 42).                                                                                                    |  |  |
|                                  | netbios-dgm                                          | Forwards UDP broadcast packets to NetBIOS datagram service (138).                                                                                                    |  |  |
|                                  | netbios-ns                                           | Forwards UDP broadcast packets to NetBIOS name service (137).                                                                                                    |  |  |
|                                  | tacacs                                               | Forwards UDP broadcast packets to TACACS (49).                                                                                                    |  |  |
|                                  | tftp                                                 | Forwards UDP broadcast packets to TFTP (69).                                                                                                    |  |  |
| Command Modes<br>Command History | XR Config mo                                         | Addification                                                                                                    |  |  |
|                                  | Release 6.0 T                                        | This command was introduced.                                                                                                    |  |  |
| Usage Guidelines                 |                                                      | <b>rd-protocol udp</b> command to specify that UDP broadcast packets received on the incoming prwarded to a specified helper address.                                                                                                    |  |  |
|                                  | command to sp<br>datagram is for<br>devices that car | figure the <b>forward-protocol udp</b> command, you must also configure the <b>helper-address</b> pecify a helper address on an interface. The helper address is the IP address to which the UDP rwarded. Configure the <b>helper-address</b> command with IP addresses of hosts or networking n handle the service. Because the helper address is configured per interface, you must configure ss for each incoming interface that will be receiving broadcasts that you want to forward. |  |  |
|                                  |                                                      | igure one <b>forward-protocol udp</b> command per UDP port you want to forward. The port on ither port 53 ( <b>domain</b> ), port 69 ( <b>tftp</b> ), or a port number you specify.                                                                                                    |  |  |
|                                  |                                                      |                                                                                                    |  |  |

# Task IDTask IDOperationstransportread,<br/>write

**Examples** 

The following example shows how to specify that all UDP broadcast packets with port 53 or port 69 received on incoming tenGigE interface 0/RP0/CPU0 are forwarded to 172.16.0.1. tenGigE interface 0/RP0/CPU0 receiving the UDP broadcasts is configured with a helper address of 172.16.0.1, the destination address to which the UDP datagrams are forwarded.

RP/0/RP0/CPU0:router(config) # forward-protocol udp domain disable RP/0/RP0/CPU0:router(config) # forward-protocol udp tftp disable RP/0/RP0/CPU0:router(config) # interface tenGigE 0/RP0/CPU0 RP/0/RP0/CPU0:router(config-if) # ipv4 helper-address 172.16.0.1

# service tcp-small-servers

To enable small TCP servers such as the ECHO, use the **service tcp-small-servers** command in XR Config mode. To disable the TCP server, use the **no** form of this command.

**service** {**ipv4** | **ipv6**} **tcp-small-servers** [{**max-servers** *number* | **no-limit**}] [*access-list-name*] **no service** {**ipv4** | **ipv6**} **tcp-small-servers** [{**max-servers** *number* | **no-limit**}] [*access-list-name*]

| Syntax Description | ip4                                                                                                    | Specifies IPv4 small servers.                                                  |  |
|--------------------|----------------------------------------------------------------------------------------------------|--------------------------------------------------------------------------------|--|
|                    | ipv6                                                                                                    | Specifies IPv6 small servers.                                                  |  |
|                    | max-servers                                                                                                    | (Optional) Sets the number of allowable TCP small servers.                     |  |
|                    | number                                                                                                    | (Optional) Number value. Range is 1 to 2147483647.                             |  |
|                    | no-limit                                                                                                    | (Optional) Sets no limit to the number of allowable TCP small servers.         |  |
|                    | access-list-name                                                                                                    | (Optional) The name of an access list.                                         |  |
| Command Default    | TCP small server                                                                                                    | s are disabled.                                                                |  |
| Command Modes      | XR Config mode                                                                                                    |                                                                                |  |
| Command History    | Release Moo                                                                                                    | lification                                                                     |  |
|                    | Release 6.0 This                                                                                                    | s command was introduced.                                                      |  |
| Usage Guidelines   | The TCP small servers currently consist of three services: Discard (port 9), Echo (port 7), and Chargen (port 19). These services are used to test the TCP transport functionality. The Discard server receives data and discards it. The Echo server receives data and echoes the same data to the sending host. The Chargen server generates a sequence of data and sends it to the remote host. |                                                                                |  |
| Task ID            | Task ID Opera                                                                                                    | itions                                                                         |  |
|                    | ipv4 read,<br>write                                                                                                    |                                                                                |  |
|                    | ip-services read,<br>write                                                                                                    |                                                                                |  |
| Examples           | In the following e                                                                                                    | example, small IPv4 TCP servers are enabled:                                   |  |
|                    | RP/0/RP0/CPU0:1                                                                                                    | <pre>couter(config)# service ipv4 tcp-small-servers max-servers 5 acl100</pre> |  |

#### service udp-small-servers

To enable small User Datagram Protocol (UDP) servers such as the ECHO, use the **service udp-small-servers** command in XR Config mode. To disable the UDP server, use the **no** form of this command.

service {ipv4 | ipv6} udp-small-servers [{max-servers number | no-limit}] [access-list-name] no service {ipv4 | ipv6} udp-small-servers [{max-servers number | no-limit}] [access-list-name]

| Syntax Description |                                                                                                    | Creatifier The Association                                                                |  |
|--------------------|----------------------------------------------------------------------------------------------------|-------------------------------------------------------------------------------------------|--|
| Syntax Description | ip4                                                                                                    | Specifies IPv4 small servers.                                                             |  |
|                    | ipv6                                                                                                    | Specifies IPv6 small servers.                                                             |  |
|                    | max-servers                                                                                                    | (Optional) Sets the number of allowable UDP small servers.                                |  |
|                    | number                                                                                                    | (Optional) Number value. Range is 1 to 2147483647.                                        |  |
|                    | no-limit                                                                                                    | (Optional) Sets no limit to the number of allowable UDP small servers.                    |  |
|                    | access-list-name                                                                                                    | (Optional) Name of an access list.                                                        |  |
| Command Default    | UDP small servers                                                                                                    | s are disabled.                                                                           |  |
| Command Modes      | XR Config mode                                                                                                    |                                                                                           |  |
| Command History    | Release Mod                                                                                                    | ification                                                                                 |  |
|                    | Release 6.0 This                                                                                                    | command was introduced.                                                                   |  |
| Usage Guidelines   | The UDP small servers currently consist of three services: Discard (port 9), Echo (port 7), and Chargen (port 19). These services are used to test the UDP transport functionality. The discard server receives data and discards it. The echo server receives data and echoes the same data to the sending host. The chargen server generates a sequence of data and sends it to the remote host. |                                                                                           |  |
| Task ID            | Task ID Operat                                                                                                    | ions                                                                                      |  |
|                    | ipv6 read,<br>write                                                                                                    |                                                                                           |  |
|                    | ip-services read,<br>write                                                                                                    |                                                                                           |  |
| Examples           | The following exa of allowable small                                                                                                    | mple shows how to enable small IPv6 UDP servers and set the maximum number servers to 10: |  |
|                    | RP/0/RP0/CPU0:r                                                                                                    | outer(config)# service ipv6 udp-small-servers max-servers 10                              |  |

# show raw brief

Send-Q

Local Address

|                    | To display information about active RAW IP sockets, use the <b>show raw brief</b> command in XR EXEC n <b>show raw brief</b> [ <b>location</b> <i>node-id</i> ] |                                                                             |                                                  | brief command in XR EXEC mode.                                                |  |
|--------------------|----------------------------------------------------------------------------------------------------|-----------------------------------------------------------------------------|--------------------------------------------------|-------------------------------------------------------------------------------|--|
|                    |                                                                                                    |                                                                             |                                                  |                                                                               |  |
| Syntax Description | location node-                                                                                                    | <i>id</i> (Optional) Displays inform<br>entered in the <i>rack/slot/mod</i> |                                                  | node. The <i>node-id</i> argument is                                          |  |
| Command Default    | No default beha                                                                                                    | avior or values                                                             |                                                  |                                                                               |  |
| Command Modes      | XR EXEC mod                                                                                                    | le                                                                          |                                                  |                                                                               |  |
| Command History    | Release M                                                                                                    | lodification                                                                |                                                  |                                                                               |  |
|                    | Release 6.0 T                                                                                                    | his command was introduced.                                                 |                                                  |                                                                               |  |
| Usage Guidelines   | RAW IP socket                                                                                                    |                                                                             | nmands use short-lived R.                        | dent Multicast (PIM) use long-lived<br>AW IP sockets. Use the <b>show raw</b> |  |
| Task ID            | Task ID Opera                                                                                                    | ations                                                                      |                                                  |                                                                               |  |
|                    | transport read                                                                                                    |                                                                             |                                                  |                                                                               |  |
| Examples           | The following                                                                                                    | is sample output from the show                                              | raw brief command:                               |                                                                               |  |
|                    | RP/0/RP0/CPUC                                                                                                    | :router# <b>show raw brief</b>                                              |                                                  |                                                                               |  |
|                    | PCB Recv<br>0x805188c<br>0x8051dc8<br>0x8052250                                                                                                    | T-Q Send-Q Local Address<br>0 0 0.0.0.0<br>0 0 0.0.0.0<br>0 0 0.0.0.0       | Foreign Address<br>0.0.0.0<br>0.0.0.0<br>0.0.0.0 | Protocol<br>2<br>103<br>255                                                   |  |
|                    | This table describes the significant fields shown in the display.                                                                                               |                                                                             |                                                  |                                                                               |  |
|                    | Table 1: show raw brief Command Field Descriptions                                                                                                    |                                                                             |                                                  |                                                                               |  |
|                    | Field                                                                                                    | Description                                                                 |                                                  |                                                                               |  |
|                    | РСВ                                                                                                    |                                                                             |                                                  | a structure that contains connection al port, foreign port, and so on.        |  |
|                    | Recv-Q                                                                                                    | Number of bytes in the recei                                                | ve queue.                                        |                                                                               |  |

Number of bytes in the send queue.

Local address and local port.

Transport Stack Commands

I

| Field              | Description                                                                                              |
|--------------------|----------------------------------------------------------------------------------------------------|
| Foreign<br>Address | Foreign address and foreign port.                                                                        |
| Protocol           | Protocol that is using the RAW IP socket. For example, the number 2 is IGMP, 103 is PIM, and 89 is OSPF. |

# show raw detail pcb

To display detailed information about active RAW IP sockets, use the **show raw detail pcb** command in XR EXEC mode.

**show raw detail pcb** {*pcb-address* | **all**} **location** *node-id* 

| Syntax Description | pcb-address                                                                                                    | Displays statistics for a specified RAW connection. |  |  |
|--------------------|----------------------------------------------------------------------------------------------------|-----------------------------------------------------|--|--|
|                    | allDisplays statistics for all RAW connections.location node-idDisplays information for the designated node. The node-id argument is entered in the<br>rack/slot/module notation.                                                                                                    |                                                     |  |  |
|                    |                                                                                                    |                                                     |  |  |
| Command Default    | No default behavior or values                                                                                                    |                                                     |  |  |
| Command Modes      | XR EXEC mode                                                                                                    |                                                     |  |  |
| Command History    | Release Modi                                                                                                    | fication                                            |  |  |
|                    | Release 6.0 This c                                                                                                    | command was introduced.                             |  |  |
| Usage Guidelines   | The <b>show raw detail pcb</b> command displays detailed information for all connections that use the RAW transport. Information that is displayed includes family type (for example, 2 for AF_INET also known as IPv4), PCB address, Layer 4 (also known as transport) protocol, local address, foreign address, and any filter that is being used. |                                                     |  |  |
| Task ID            | Task ID Operation                                                                                                    | <br>IS                                              |  |  |
|                    | transport read                                                                                                    | _                                                   |  |  |
| Examples           | The following is sa                                                                                                    | ample output from the show raw detail pcb command:  |  |  |
|                    | RP/0/RP0/CPU0:router# show raw detail pcb 0x807e89c                                                                                                    |                                                     |  |  |
|                    | PCB is 0x807e89c, Family: 2, PROTO: 89<br>Local host: 0.0.0.0<br>Foreign host: 0.0.0.0                                                                                                    |                                                     |  |  |
|                    | Current send que<br>Current receive<br>Paw socket: Yes                                                                                                    |                                                     |  |  |
|                    |                                                                                                    |                                                     |  |  |

This table describes the significant fields shown in the display.

Table 2: show raw detail pcb Command Field Descriptions

| Field                  | Description                                                                                                    |
|------------------------|----------------------------------------------------------------------------------------------------|
| JID                    | Job ID of the process that created the socket.                                                                                                    |
| Family                 | Network protocol. IPv4 is 2; IPv6 is 26.                                                                                                    |
| РСВ                    | Protocol control block address.                                                                                                    |
| L4-proto               | Layer 4 (also known as transport) protocol.                                                                                                    |
| Laddr                  | Local address.                                                                                                    |
| Faddr                  | Foreign address.                                                                                                    |
| ICMP error filter mask | If an ICMP filter is being set, output in this field has a nonzero value.                                                                         |
| LPTS socket options    | If an LPTS option is being set, output in this field has a nonzero value.                                                                         |
| Packet Type Filters    | Packet filters that are being set for a particular RAW socket, including the number of packets for that filter type. Multiple filters can be set. |

#### show raw extended-filters

To display information about active RAW IP sockets, use the **show raw extended-filters** command in XR EXEC mode.

**show raw extended-filters** {**interface-filter location** *node-id* | **location** *node-id* | **paktype-filter location** *node-id*}

| Syntax Description | interface-filter                                                                                                    | Displays the protocol control blocks (PCBs) with configured interface filters.                                                                                                    |
|--------------------|----------------------------------------------------------------------------------------------------|----------------------------------------------------------------------------------------------------|
|                    | location node-id                                                                                                    | Displays information for the designated node. The <i>node-id</i> argument is entered in the <i>rack/slot/module</i> notation.                                                                                                    |
|                    | paktype-filter                                                                                                    | Displays the PCBs with configured packet type filters.                                                                                                    |
| Command Default    | No default behavio                                                                                                    | r or values                                                                                                    |
| Command Modes      | XR EXEC mode                                                                                                    |                                                                                                    |
| Command History    | Release Modi                                                                                                    | fication                                                                                                    |
|                    | Release 6.0 This c                                                                                                    | command was introduced.                                                                                                    |
| Usage Guidelines   | transport. Informat                                                                                                    | <b>nded-filters</b> command displays detailed information for all connections that use the RAW ion that is displayed includes family type (for example, 2 for AF_INET also known as s, Layer 4 (also known as transport) protocol, local address, foreign address, and any filter |
| Task ID            | Task ID Operation                                                                                                    | S                                                                                                    |
|                    | transport read                                                                                                    | _                                                                                                    |
| Examples           | The following is sa                                                                                                    | mple output from the show raw extended-filters command:                                                                                                    |
|                    | RP/0/RP0/CPU0:ro                                                                                                    | uter# show raw extended-filters 0/RP0/CPU0                                                                                                    |
|                    | Total Number of<br>JID: 0/0<br>Family: 2<br>PCB: 0x0803dd38<br>L4-proto: 1<br>Laddr: 0.0.0.0<br>Faddr: 0.0.0.0<br>ICMP error filte<br>LPTS socket opti<br>Packet Type Filt<br>0<br>[220 pkts in]<br>3<br>[0 pkts in] | ons: 0x0020                                                                                                    |

4 [0 pkts in]

This table describes the significant fields shown in the display.

Table 3: show raw extended-filters Output Command Field Descriptions

| Field                  | Description                                                                                                    |
|------------------------|----------------------------------------------------------------------------------------------------|
| ЛD                     | Job ID of the process that created the socket.                                                                                                    |
| Family                 | Network protocol. IPv4 is 2; IPv6 is 26.                                                                                                    |
| РСВ                    | Protocol control block address.                                                                                                    |
| L4-proto               | Layer 4 (also known as transport) protocol.                                                                                                    |
| Laddr                  | Local address.                                                                                                    |
| Faddr                  | Foreign address.                                                                                                    |
| ICMP error filter mask | If an ICMP filter is being set, output in this field has a nonzero value.                                                                         |
| LPTS socket options    | If an LPTS option is being set, output in this field has a nonzero value.                                                                         |
| Packet Type Filters    | Packet filters that are being set for a particular RAW socket, including the number of packets for that filter type. Multiple filters can be set. |

# show raw statistics pcb

To display statistics for a single RAW connection or for all RAW connections, use the **show raw statistics pcb** command in XR EXEC mode.

show raw statistics pcb {all | pcb-address} location node-id

| Syntax Description | all                                                                                             | Displays statistics for all RAW connections.                                                                                                    |
|--------------------|-------------------------------------------------------------------------------------------------|----------------------------------------------------------------------------------------------------|
|                    | pcb-address                                                                                     | Displays statistics for a specified RAW connection.                                                                                                    |
|                    | location node-id                                                                                | (Optional) Displays RAW statistics for the designated node. The <i>node-id</i> argument is entered in the <i>rack/slot/module</i> notation.                                         |
| Command Default    | No default behavio                                                                              | r or values                                                                                                    |
| Command Modes      | XR EXEC mode                                                                                    |                                                                                                    |
| Command History    | Release Modif                                                                                   | ication                                                                                                    |
|                    | Release 6.0 This c                                                                              | command was introduced.                                                                                                    |
| Usage Guidelines   |                                                                                                 | d to display all RAW connections. If a specific RAW connection is desired, then enter the ock (PCB) address of that RAW connection. Use the <b>show raw brief</b> command to obtain |
|                    | Use the <b>location</b> ke                                                                      | eyword and node-id argument to display RAW statistics for a designated node.                                                                                                    |
| Task ID            | Task ID Operation                                                                               | S                                                                                                    |
|                    | transport read                                                                                  |                                                                                                    |
| Examples           | In the following exa                                                                            | mple, statistics for a RAW connection with PCB address 0x80553b0 are displayed:                                                                                                    |
|                    | RP/0/RP0/CPU0:ro                                                                                | uter# <b>show raw statistics pcb 0x80553b0</b>                                                                                                    |
|                    | 0 xipc pulse rec<br>0 packets sent t<br>0 packets failed<br>Rcvd: 0 packets<br>0 packets queued | received from application<br>eived from application<br>o network<br>getting queued to network<br>received from network                                                              |
|                    | In this example, sta                                                                            | tistics for all RAW connections are displayed:                                                                                                    |
|                    | RP/0/RP0/CPU0:ro                                                                                | uter# <b>show raw statistics pcb all</b>                                                                                                    |

```
Statistics for PCB 0x805484c
Send: 0 packets received from application
0 xipc pulse received from application
0 packets sent to network
0 packets failed getting queued to network
Rcvd: 0 packets received from network
0 packets queued to application
0 packets failed queued to application
```

This table describes the significant fields shown in the display.

| Field                                    | Description                                                                  |
|------------------------------------------|------------------------------------------------------------------------------|
| Send:                                    | Statistics in this section refer to packets sent from an application to RAW. |
| Vrfid                                    | VPN routing and forwarding (VRF) identification (vrfid) number.              |
| xipc pulse received from application     | Number of notifications sent from applications to RAW.                       |
| packets sent to network                  | Number of packets sent to the network.                                       |
| packets failed getting queued to network | Number of packets that failed to get queued to the network.                  |
| Revd:                                    | Statistics in this section refer to packets received from the network.       |
| packets queued to application            | Number of packets queued to an application.                                  |
| packets failed queued to application     | Number of packets that failed to get queued to an application.               |

# show tcp brief

To display a summary of the TCP connection table, use the **show tcp brief** command in XR EXEC mode.

show tcp brief [location node-id]

| Syntax Description | location node-id        | (Optional) Displays informati<br>entered in the <i>rack/slot/modul</i> |                                                            | e <i>node-id</i> argument is       |
|--------------------|-------------------------|------------------------------------------------------------------------|------------------------------------------------------------|------------------------------------|
| Command Default    | No default behavio      | or or values                                                           |                                                            |                                    |
| Command Modes      | XR EXEC mode            |                                                                        |                                                            |                                    |
| Command History    | Release Modi            | fication                                                               |                                                            |                                    |
|                    | Release 6.0 This        | command was introduced.                                                |                                                            |                                    |
| Usage Guidelines   | Release 6.0             |                                                                        |                                                            |                                    |
|                    | No specific guidel      | ines impact the use of this com                                        | mand.                                                      |                                    |
| Task ID            | Task ID Operation       | 15                                                                     |                                                            |                                    |
|                    | transport read          |                                                                        |                                                            |                                    |
| Examples           | The following is sa     | ample output from the show tcp                                         | <b>brief</b> command:                                      |                                    |
|                    | RP/0/RP0/CPU0:rc        | outer# show tcp brief                                                  |                                                            |                                    |
|                    | 0x80572a8 (             | 0 0.0.0.0:23                                                           | Foreign Address<br>0.0.0.0:0<br>0.0.0.0:0<br>10.8.8.1:1025 | State<br>LISTEN<br>LISTEN<br>ESTAB |
|                    | This table describe     | s the significant fields shown i                                       | n the display.                                             |                                    |
|                    | Table 5: show tcp brief | Command Field Descriptions                                             |                                                            |                                    |

| Field         | Description                                   |
|---------------|-----------------------------------------------|
| ТСРСВ         | Memory address of the TCP control block.      |
| Recv-Q        | Number of bytes waiting to be read.           |
| Send-Q        | Number of bytes waiting to be sent.           |
| Local Address | Source address and port number of the packet. |

| Field              | Description                                        |
|--------------------|----------------------------------------------------|
| Foreign<br>Address | Destination address and port number of the packet. |
| State              | State of the TCP connection.                       |

# show tcp detail

I

|                    | To display the details of the TCP connection table, use the show tcp detail con-                                                                                                    |
|--------------------|----------------------------------------------------------------------------------------------------|
|                    | <pre>show tcp detail pcb [{value   all}]</pre>                                                                                                    |
| Syntax Description | <b>pcb</b> Displays TCP connection information.                                                                                                    |
|                    | value Displays a specific connection information. Range is from 0 to ffffffff                                                                                                    |
|                    | all Displays all connections information.                                                                                                    |
| Command Default    | No default behavior or values                                                                                                    |
| Command Modes      | - XR EXEC mode                                                                                                    |
| Command History    | Release Modification                                                                                                    |
|                    | Release 6.0 This command was introduced.                                                                                                    |
| Usage Guidelines   | No specific guidelines impact the use of this command.                                                                                                    |
| Task ID            | Task ID Operations                                                                                                    |
|                    | transport read                                                                                                    |
| Examples           | The following is sample output from the <b>show tcp detail pcb all</b> command:                                                                                                    |
|                    | RP/0/RP0/CPU0:router# show tcp detail pcb all                                                                                                    |
|                    | Connection state is LISTEN, I/O status: 0, socket status: 0<br>PCB 0x8092774, vrfid 0x0<br>Local host: 0.0.0.0, Local port: 23<br>Foreign host: 0.0.0.0, Foreign port: 0                                                                                                    |
|                    | Current send queue size: 0 (max 16384)<br>Current receive queue size: 0 (max 16384) mis-ordered: 0 bytes                                                                                                    |
|                    | Timer         Starts         Wakeups         Next(msec)           Retrans         0         0         0           SendWnd         0         0         0           TimeWait         0         0         0           AckHold         0         0         0           KeepAlive         0         0         0           PmtuAger         0         0         0           GiveUp         0         0         0           Throttle         0         0         0 |

#### show tcp extended-filters

To display the details of the TCP extended-filters, use the **show tcp extended-filters** command in XR EXEC mode.

show tcp extended-filters [location node-id]
peer-filter [location node-id]

 Syntax Description
 location node-id
 (Optional) Displays information for the designated node. The node-id argument is entered in the rack/slot/module notation.

 peer-filter
 (Optional) Displays connections with peer filter configured.

 Command Default
 No default behavior or values

 XR EXEC mode
 XR EXEC mode

Release 6.0 This command was introduced.

Release

**Usage Guidelines** No specific guidelines impact the use of this command.

Modification

Task IDTask IDOperations

**Command History** 

transport read

# **Examples** The following is sample output from the **show tcp extended-filters** command for a specific location (0/RP0/CPU0):

RP/0/RP0/CPU0:router# show tcp extended-filters location 0/RP0/CPU0

PCB: 0x4826dd8c L4-proto: 6 Lport: 23 Fport: 59162 Laddr: 12.31.22.10 Faddr: 223.255.254.254 ICMP error filter mask: 0x12 LPTS options: 0x0000000

JID: 135 Family: 2 PCB: 0x4826cac0 L4-proto: 6 Lport: 23 Fport: 59307 Laddr: 12.31.22.10 Faddr: 223.255.254.254 ICMP error filter mask: 0x12 LPTS options: 0x0000000

-----

# show tcp statistics

To display TCP statistics, use the show tcp statistics command in XR EXEC mode.

show tcp statistics {pcb {all pcb-address} | summary } [location node-id]

| Syntax Description | pcb pcb-address                                                                                                    | (Optional) Displays detailed statistics for a specified connection.                                                                              |
|--------------------|----------------------------------------------------------------------------------------------------|----------------------------------------------------------------------------------------------------|
|                    | pcb all                                                                                                    | (Optional) Displays detailed statistics for all connections.                                                                                     |
|                    | summary                                                                                                    | (Optional) Clears summary statistic for a specific node or connection.                                                                           |
|                    | location node-id                                                                                                    | (Optional) Displays statistics for<br>the designated node. The <i>node-id</i><br>argument is entered in the<br><i>rack/slot/module</i> notation. |
| Command Default    | No default behavior or values                                                                                                    |                                                                                                    |
| Command Modes      | XR EXEC mode                                                                                                    |                                                                                                    |
| Command History    | Release Modification                                                                                                    |                                                                                                    |
|                    | Release 6.0 This command was introduced.                                                                                                    |                                                                                                    |
| Usage Guidelines   | No specific guidelines impact the use of this command.                                                                                                    |                                                                                                    |
| Task ID            | Task ID Operations                                                                                                    |                                                                                                    |
|                    | transport read                                                                                                    |                                                                                                    |
| Examples           | The following is sample output from the <b>show tcp statistics</b> command:                                                                                                    |                                                                                                    |
|                    | RP/0/RP0/CPU0:router# show tcp statistics pcb 0x08091bc8                                                                                                    |                                                                                                    |
|                    | Statistics for PCB 0x8091bc8 VRF Id 0x60000000<br>Send: 0 bytes received from application<br>0 xipc pulse received from application<br>0 bytes sent to network<br>0 packets failed getting queued to network |                                                                                                    |
|                    | Rcvd: 0 packets failed getting queued to hetwork<br>Rcvd: 0 packets received from network<br>0 packets queued to application<br>0 packets failed queued to application                                       |                                                                                                    |

This table describes the significant fields shown in the display.

Table 6: show tcp statistics Command Field Descriptions

| Field | Description                                                         |
|-------|---------------------------------------------------------------------|
| vrfid | VPN routing and forwarding (VRF) identification (vrfid) number.     |
| Send  | Statistics in this section refer to packets sent by the router.     |
| Revd: | Statistics in this section refer to packets received by the router. |

# show udp brief

To display a summary of the User Datagram Protocol (UDP) connection table, use the **show udp brief** command in XR EXEC mode.

show udp brief [location node-id]

| Syntax Description  | location node-id                                                                                     | (Optional) Displays informatio<br>entered in the <i>rack/slot/module</i>                                                        | n for the designated node. The <i>node-id</i> argument is notation. |
|---------------------|----------------------------------------------------------------------------------------------------|----------------------------------------------------------------------------------------------------|---------------------------------------------------------------------|
| Command Default     | No default behavio                                                                                   | r or values                                                                                                    |                                                                     |
| Command Modes       | XR EXEC mode                                                                                         |                                                                                                    |                                                                     |
| Command History     | Release Modi                                                                                         | fication                                                                                                    |                                                                     |
|                     | Release 6.0 This c                                                                                   | command was introduced.                                                                                                    |                                                                     |
| Usage Guidelines    | No specific guideli                                                                                  | nes impact the use of this comma                                                                                                | and.                                                                |
|                     |                                                                                                    |                                                                                                    |                                                                     |
| Task ID             | Task ID Operation                                                                                    | IS                                                                                                    |                                                                     |
| Task ID             | Task IDOperationtransportread                                                                        |                                                                                                    |                                                                     |
|                     | transport read                                                                                       | is<br><br>umple output from the show udp                                                                                        | <b>brief</b> command:                                               |
|                     | transport read                                                                                       | _                                                                                                    | <b>brief</b> command:                                               |
|                     | transport read<br>The following is sa<br>RP/0/RP0/CPU0:ro<br>PCB Recv-                               | <br>umple output from the show udp<br>outer# show udp brief<br>Q Send-Q Local Address                                           | Foreign Address                                                     |
|                     | transport read<br>The following is sa<br>RP/0/RP0/CPU0:ro<br>PCB Recv-<br>0x8040c4c 0                | umple output from the show udp<br>outer# show udp brief<br>Q Send-Q Local Address<br>0 0.0.0.0:7                                | Foreign Address<br>0.0.0.0:0                                        |
|                     | transport read<br>The following is sa<br>RP/0/RP0/CPU0:ro<br>PCB Recv-<br>0x8040c4c 0<br>0x805a120 0 | umple output from the show udp<br>outer# show udp brief<br>Q Send-Q Local Address<br>0 0.0.0.0:7<br>0 0.0.0.0:9                 | Foreign Address<br>0.0.0.0:0<br>0.0.0.0:0                           |
| Task ID<br>Examples | transport read<br>The following is sa<br>RP/0/RP0/CPU0:ro<br>PCB Recv-<br>0x8040c4c 0                | umple output from the show udp<br>outer# show udp brief<br>Q Send-Q Local Address<br>0 0.0.0.0:7<br>0 0.0.0.0:9<br>0 0.0.0.0:19 | Foreign Address<br>0.0.0.0:0                                        |

This table describes the significant fields shown in the display.

#### Table 7: show udp brief Command Field Descriptions

| Field  | Description                                                                                                    |
|--------|----------------------------------------------------------------------------------------------------|
| РСВ    | Protocol control block address. This is the address to a structure that contains connection information such as local address, foreign address, local port, foreign port, and so on. |
| Recv-Q | Number of bytes in the receive queue.                                                                                                    |
| Send-Q | Number of bytes in the send queue.                                                                                                    |

| Field              | Description                       |
|--------------------|-----------------------------------|
| Local Address      | Local address and local port.     |
| Foreign<br>Address | Foreign address and foreign port. |

# show udp detail pcb

To display detailed information of the User Datagram Protocol (UDP) connection table, use the **show udp detail pcb** command in XR EXEC mode.

|                    | show udp detail pcb {pcb-address   all} [location node-id]                                                                                                    |  |  |
|--------------------|----------------------------------------------------------------------------------------------------|--|--|
| Syntax Description | <i>pcb-address</i> Address of a specified UDP connection.                                                                                                    |  |  |
|                    | all Provides statistics for all UDP connections.                                                                                                    |  |  |
|                    | <b>location</b> <i>node-id</i> (Optional) Displays information for the designated node. The <i>node-id</i> argument is enter in the <i>rack/slot/module</i> notation. |  |  |
| Command Default    | No default behavior or values                                                                                                    |  |  |
| Command Modes      | XR EXEC mode                                                                                                    |  |  |
| Command History    | Release Modification                                                                                                    |  |  |
|                    | Release 6.0 This command was introduced.                                                                                                    |  |  |
| Usage Guidelines   | No specific guidelines impact the use of this command.                                                                                                    |  |  |
| Task ID            | Task ID Operations                                                                                                    |  |  |
|                    | transport read                                                                                                    |  |  |
| Examples           | The following is sample output from the show udp detail pcb all command:                                                                                              |  |  |
|                    | RP/0/RP0/CPU0:router# show udp detail pcb all location 0/RP0/CPU0                                                                                                    |  |  |
|                    | PCB is 0x4822fea0, Family: 2, VRF: 0x6000000<br>Local host: 0.0.0.0:3784<br>Foreign host: 0.0.0.0:0                                                                   |  |  |
|                    | Current send queue size: 0<br>Current receive queue size: 0                                                                                                    |  |  |
|                    | FCB is 0x4822d0e0, Family: 2, VRF: 0x60000000<br>Local host: 0.0.0.0:3785<br>Foreign host: 0.0.0.0:0                                                                  |  |  |
|                    | Current send queue size: 0<br>Current receive queue size: 0                                                                                                    |  |  |

This table describes the significant fields shown in the display.

#### Table 8: show raw pcb Command Field Descriptions

| Field                      | Description                                     |
|----------------------------|-------------------------------------------------|
| РСВ                        | Protocol control block address.                 |
| Family                     | Network protocol. IPv4 is 2; IPv6 is 26.        |
| VRF                        | VPN routing and forwarding (VRF) instance name. |
| Local host                 | Local host address.                             |
| Foreign host               | Foreign host address.                           |
| Current send queue size    | Size of the send queue (in bytes).              |
| Current receive queue size | Size of the receive queue (in bytes).           |

# show udp extended-filters

To display the details of the UDP extended-filters, use the **show udp extended-filters** command in XR EXEC mode.

show udp extended-filters {location node-id | peer-filter {location node-id}}

| Syntax Description | location node-id                                                                                                    | Displays information for the designated node. The <i>node-id</i> argument is entered in the <i>rack/slot/module</i> notation. |
|--------------------|----------------------------------------------------------------------------------------------------|----------------------------------------------------------------------------------------------------|
|                    | peer-filter                                                                                                    | Displays connections with peer filter configured.                                                                             |
| Command Default    | No default behavio                                                                                                    | or or values                                                                                                    |
| Command Modes      | - XR EXEC mode                                                                                                    |                                                                                                    |
| Command History    | Release Modi                                                                                                    | ification                                                                                                    |
|                    | Release 6.0 This                                                                                                    | command was introduced.                                                                                                    |
| Usage Guidelines   | No specific guidel                                                                                                    | ines impact the use of this command.                                                                                          |
| Task ID            | Task ID Operation                                                                                                    | ns                                                                                                    |
|                    | transport read                                                                                                    |                                                                                                    |
| Examples           | The following is sa (0/RP0/CPU0):                                                                                                    | mple output from the <b>show udp extended-filters</b> command for a specific location                                         |
|                    | RP/0/RP0/CPU0:rc                                                                                                    | outer# show udp extended-filters location 0/RP0/CPU0                                                                          |
|                    |                                                                                                    | matching PCB's in database: 1                                                                                                 |
|                    | JID: 248<br>Family: 2<br>PCB: 0x48247e94<br>L4-proto: 17<br>Lport: 646<br>Fport: 0<br>Laddr: 0.0.0.0<br>Faddr: 0.0.0.0<br>ICMP error filte<br>LPTS options: 0; | er mask: 0x0                                                                                                    |

# show udp statistics

To display User Datagram Protocol (UDP) statistics, use the **show udp statistics** command in XR EXEC mode.

**show udp statistics** {**summary** | **pcb** {*pcb-addressall*}} [**location** *node-id*]

| Syntax Description | summary                                                                                                    | Displays summary statistics.                                                                                                    |  |
|--------------------|----------------------------------------------------------------------------------------------------|----------------------------------------------------------------------------------------------------|--|
|                    | pcb pcb-address                                                                                                    | <b>pcb</b> <i>pcb-address</i> Displays detailed statistics for each connection.                                                          |  |
|                    | pcb all                                                                                                    | Displays detailed statistics for all connections.                                                                                        |  |
|                    | location node-id                                                                                                    | (Optional) Displays information for the designated node. The <i>node-id</i> argument is entered in the <i>rack/slot/module</i> notation. |  |
| Command Default    | No default behavio                                                                                                    | or or values                                                                                                    |  |
| Command Modes      | XR EXEC mode                                                                                                    |                                                                                                    |  |
| Command History    | Release Modi                                                                                                    | ification                                                                                                    |  |
|                    | Release 6.0 This command was introduced.                                                                                     |                                                                                                    |  |
| Usage Guidelines   | UDP clones the received packets if there are multiple multicast applications that are interested in receiving those packets. |                                                                                                    |  |
| Task ID            | Task ID Operation                                                                                                    | ns                                                                                                    |  |
|                    | transport read                                                                                                    |                                                                                                    |  |
| Examples           | The following is sample output from the show udp statistics summary command:                                                 |                                                                                                    |  |
|                    | RP/0/RP0/CPU0:rc                                                                                                    | outer# show udp statistics summary                                                                                                    |  |
|                    | 0 checksum<br>Sent: 0 Total, 0<br>0 Total forwardi                                                                           | 0 drop, 0 no port<br>m error, 0 too short<br>0 error<br>ing broadcast packets<br>s, 0 failed cloningication                              |  |
|                    | This table describe                                                                                                    | es the significant fields shown in the display.                                                                                          |  |
|                    | Table 9: show udp Com                                                                                                    | mand Field Descriptions                                                                                                    |  |
|                    |                                                                                                    |                                                                                                    |  |

| Field       | Description                       |
|-------------|-----------------------------------|
| Revd: Total | Total number of packets received. |

| Field                              | Description                                                          |
|------------------------------------|----------------------------------------------------------------------|
| Rcvd: drop                         | Total number of packets received that were dropped.                  |
| Rcvd: no port                      | Total number of packets received that have no port.                  |
| Rcvd: checksum error               | Total number of packets received that have a checksum error.         |
| Rcvd: too short                    | Total number of packets received that are too short for UDP packets. |
| Sent: Total                        | Total number of packets sent successfully.                           |
| Sent: error                        | Total number of packets that cannot be sent due to errors.           |
| Total forwarding broadcast packets | Total number of packets forwarded to the helper address.             |
| Cloned packets                     | Total number of packets cloned successfully.                         |
| failed cloning                     | Total number of packets that failed cloning.                         |

#### tcp mss

To configure the TCP maximum segment size that determines the size of the packet that TCP uses for sending data, use the **tcp mss** command in XR Config mode.

tcp mss segment-size

| Syntax Description | segment-size Size, in bytes, of the packet that TCP uses to send data. Range is 68 to 10000 bytes.                                                                                                    |
|--------------------|----------------------------------------------------------------------------------------------------|
| Command Default    | If this configuration does not exist, TCP determines the maximum segment size based on the settings specified by the application process, interface maximum transfer unit (MTU), or MTU received from Path MTU Discovery. |
| Command Modes      | XR Config mode                                                                                                    |
| Command History    | Release Modification                                                                                                    |
|                    | Release 6.0 This command was introduced.                                                                                                    |
| Usage Guidelines   | No specific guidelines impact the use of this command.                                                                                                    |
| Task ID            | Task ID Operations                                                                                                    |
|                    | transport read,<br>write                                                                                                    |
| Examples           | This example shows how to configure the TCP maximum segment size:                                                                                                    |
|                    | RP/0/RSP0/CPU0:router(config)# tcp mss 1460<br>RP/0/RSP0/CPU0:router(config)# exit                                                                                                    |
|                    | Uncommitted changes found, commit them? [yes]:<br>RP/0/RSP0/CPU0:router:Sep 8 18:29:51.084 : config[65700]: %LIBTARCFG-6-COMMIT :                                                                                         |
|                    | Configuration committed by user 'lab'. Use 'show commit changes 1000000596' to view the<br>changes.<br>Sep 8 18:29:51.209 : config[65700]: %SYS-5-CONFIG_I : Configured from console by lab                               |

# tcp path-mtu-discovery

To allow TCP to automatically detect the highest common maximum transfer unit (MTU) for a connection, use the **tcp path-mtu-discovery** in XR Config mode. To reset the default, use the **no** form of this command.

tcp path-mtu-discovery [{age-timer minutes | infinite}] no tcp path-mtu-discovery

| Syntax Description | age-timer minutes                                                                                                    | (Optional) Specifies a value in minutes. Range is 10 to 30.                                                                                                    |  |
|--------------------|----------------------------------------------------------------------------------------------------|----------------------------------------------------------------------------------------------------|--|
|                    | infinite                                                                                                    | (Optional) Turns off the age timer.                                                                                                    |  |
| Command Default    | tcp path-mtu-discov                                                                                                    | ery is disabled                                                                                                    |  |
|                    | age-timer default is                                                                                                    | 10 minutes                                                                                                    |  |
| Command Modes      | XR Config mode                                                                                                    |                                                                                                    |  |
| Command History    | Release Modific                                                                                                    | ation                                                                                                    |  |
|                    | Release 6.0 This cor                                                                                                    | nmand was introduced.                                                                                                    |  |
| Usage Guidelines   | for a connection, such                                                                                                    | <b>a-discovery</b> command to allow TCP to automatically detect<br>to that when a packet traverses between the originating host a<br>ted and then reassembled. |  |
|                    | The age timer value is in minutes, with a default value of 10 minutes. The age timer is used by TC automatically detect if there is an increase in MTU for a particular connection. If the <b>infinite</b> keyw specified, the age timer is turned off. |                                                                                                    |  |
| Task ID            | Task ID Operations                                                                                                    |                                                                                                    |  |
|                    | transport read,<br>write                                                                                                    |                                                                                                    |  |
| Examples           | The following examp                                                                                                    | le shows how to set the age timer to 20 minutes:                                                                                                    |  |
|                    | RP/0/RP0/CPU0:rout                                                                                                    | er(config)# tcp path-mtu-discovery age-timer 20                                                                                                    |  |

# tcp selective-ack

To enable TCP selective acknowledgment (ACK) and identify which segments in a TCP packet have been received by the remote TCP, use the **tcp selective-ack** command in XR Config mode. To reset the default, use the **no** form of this command.

tcp selective-ack no tcp selective-ack

| Syntax Description | XR Config mode                                                                                                    |  |  |
|--------------------|----------------------------------------------------------------------------------------------------|--|--|
|                    | This command has no keywords or arguments.                                                                                                    |  |  |
| Command Default    | TCP selective ACK is disabled.                                                                                                    |  |  |
| Command Modes      | XR Config mode                                                                                                    |  |  |
| Command History    | Release Modification                                                                                                    |  |  |
|                    | Release 6.0 This command was supported.                                                                                                    |  |  |
| Usage Guidelines   | If TCP Selective ACK is enabled, each packet contains information about which segments have been received<br>by the remote TCP. The sender can then resend only those segments that are lost. If selective ACK is disabled,<br>the sender receives no information about missing segments and automatically sends the first packet that is not<br>acknowledged and then waits for the other TCP to respond with what is missing from the data stream. This<br>method is inefficient in Long Fat Networks (LFN), such as high-speed satellite links in which the bandwidth<br>* delay product is large and valuable bandwidth is wasted waiting for retransmission. |  |  |
| Task ID            | Task ID Operations                                                                                                    |  |  |
|                    | transport read,<br>write                                                                                                    |  |  |
| Examples           | In the following example, the selective ACK is enabled:                                                                                                    |  |  |
|                    | RP/0/RP0/CPU0:router(config)# tcp selective-ack                                                                                                    |  |  |

#### tcp synwait-time

To set a period of time the software waits while attempting to establish a TCP connection before it times out, use the **tcp synwait-time** command in XR Config mode. To restore the default time, use the **no** form of this command.

tcp synwait-time seconds no tcp synwait-time seconds

**Syntax Description** *seconds* Time (in seconds) the software waits while attempting to establish a TCP connection. Range is 5 to 30 seconds.

**Command Default** The default value for the synwait-time is 30 seconds.

Command Modes XR Config mode

Command History Release Modification

**Usage Guidelines** No specific guidelines impact the use of this command.

Release 6.0 This command was supported.

```
    Task ID
    Task ID
    Operations

    transport
    read,
write
```

**Examples** The following example shows how to configure the software to continue attempting to establish a TCP connection for 18 seconds:

RP/0/RP0/CPU0:router(config) # tcp synwait-time 18

#### tcp timestamp

To more accurately measure the round-trip time of a packet, use the **tcp timestamp** command in XR Config mode. To reset the default, use the **no** form of this command.

tcp timestamp no tcp timestamp

**Syntax Description** This command has no keywords or arguments.

**Command Default** A TCP time stamp is not used.

Command Modes XR Config mode

Command History Release Modification

Release 6.0 This command was supported.

Usage Guidelines Use the tcp timestamp command to more accurately measure the round-trip time of a packet. If a time stamp is not used, a TCP sender deduces the round-trip time when an acknowledgment of its packet is received, which is not a very accurate method because the acknowledgment can be delayed, duplicated, or lost. If a time stamp is used, each packet contains a time stamp to identify packets when acknowledgments are received and the round-trip time of that packet.

This feature is most useful in Long Fat Network (LFN) where the bandwidth \* delay product is long.

 Task ID
 Task ID
 Operations

 transport
 read, write

Examples

The following example shows how to enable the timestamp option:

RP/0/RP0/CPU0:router(config) # tcp timestamp

#### tcp window-size

To alter the TCP window size, use the **tcp window-size** command in XR Config mode. To restore the default value, use the **no** form of this command.

tcp window-size bytes no tcp window-size

 

 Syntax Description
 bytes Window size in bytes. Range is 2048 to 65535 bytes.

 Command Default
 The default value for the window size is 16k.

 Command Modes
 XR Config mode

 Command History
 Release Modification Release 6.0 This command was supported.

 Usage Guidelines
 Do not use this command unless you clearly understand why you want to change the default value.

 Task ID
 Task ID Operations

transport read, write

**Examples** 

The following example shows how to set the TCP window size to 3000 bytes:

RP/0/RP0/CPU0:router(config) # tcp window-size 3000